# Penerapan Metode UCD pada Perancangan Interface Website Toko Online Azkajaya Komputer

Nurahman dan Ragil Kurniawan

Universitas Darwan Ali Sampit Jl. Batu Berlian No.10, Mentawa Baru Hulu, Kec. Mentawa Baru Ketapang, Kabupaten Kotawaringin Timur, Kalimantan Tengah E-mail: nurrahman.ikhtiar@gmail.com, ragilk032@gmail.com\*

#### Abstrak

Toko Azkajaya Komputer merupakan toko yang bergerak dibidang penjualan aksesoris dan jasa reparasi barang-barang elektronik seperti komputer, laptop, handphone dan printer. Dalam menjalankan usahanya toko Azkajaya komputer masih menggunakan metode manual. Dengan melibatkan banyak pelanggan, akan menyulitkan pemilik toko untuk memberikan respon yang baik kepada pelanggan. Sehingga akan dapat mengurangi kualitas pelayanan yang diberikan oleh toko kepada pelanggan. Dalam penelitian ini akan dibahas mengenai perancangan design interface website toko online yang akan menjadi gambaran dari website toko online yang akan membantu pemilik toko dalam melayani pelanggannya menjadi lebih baik. Metode yang digunakan pada penelitian ini yaitu metode user centered design (UCD) yang kemudian dilakukan pengujian melalui kuesioner dan diperoleh hasil dari nilai rata-rata dari poin penilaian Sangat Setuju senilai 40.04% dan penilaian Setuju sebanyak 58.67%. Dari hasil tersebut, dapat diambil simpulan bahwa design interface yang dibuat telah cukup sesuai dengan kosep UCD dan keinginan pengguna.

Kata kunci : UCD, Design Interface, Toko Online, Konsep UCD, Kuesioner

# Pendahuluan

Perkembangan teknologi terutama pada internet telah sangat banyak memberi kemudahan diberbagai sektor dalam kehidupan, salah satunya yaitu pada sektor bisnis. Salah satu pemanfaatan perkembangan internet pada bidang bisnis yaitu dengan mengembangkan toko online. Toko online merupakan toko dimana proses transaksinya dilakukan secara digital dalam jaringan internet melalui perangkat yang digunakan oleh pembeli dan penjual dengan tujuan untuk mendapatkan kesepakatan dalam kegiatan jual beli [1]. Melalui penerapan toko online para pelaku bisnis dapat menjangkau lebih luas pasar untuk meningkatkan penjualan produk mereka. Dengan adanya toko online, baik konsumen maupun pelaku usaha akan lebih dimudahkan dalam melaksanakan kegiatan promosi dan jual beli.

Salah satu pemanfaatan teknologi untuk menunjang penerapan toko Online, yaitu dengan menyediakan website yang dapat digunakan untuk membantu proses usaha para pelaku bisnis [2]. Toko Azkajaya Komputer merupakan toko yang bergerak dibidang penjualan aksesoris dan jasa reparasi barang-barang elektronik seperti komputer, laptop, handphone dan printer. Toko Azkajaya komputer terletak di Jl. Suprapto No.43, Sampit, Kalimantan-Tengah. Hingga saat penelitian ini dibuat Azkajaya komputer telah beranggotakan empat orang dalam menjalankan usahanya yang terdiri dari tiga orang teknisi dan satu orang kasir. Toko azkajaya komputer masih menggunakan media sosial media seperti Instagram dan Facebook untuk memasarkan produk dan membantu transaksi usaha jasa dan aksesoris mereka, toko Azkajaya komputer masih menggunakan cara manual menggukanan buku tulis dalam melakukan pencatatan transaksi yang mereka terima. Dalam melakukan komunikasi terhadap pelanggan servis, Azkajaya komputer akan menghubungi pelanggan mereka melalui nomor telepon atau whatsapp pelanggan yang telah tercatat. Dengan melibatkan banyak pelanggan dan barang servis yang menumpuk, tentunya akan menjadi kesulitan bagi pemilik usaha untuk dapat memberikan respon dan kabar kepada pelanggan. Sehingga pelanggan akan kesulitan untuk mengetahui kabar atau perkembangan barang servis dan mengurangi kualitas pelayanan yang diberikan oleh toko. Dari masalah tersebut penulis menyarankan kepada pemilik usaha untuk mengembangkan sebuah website toko online yang dapat membantu pemilik serta pelanggan.

DOI : http://dx.doi.org/10.32409/jikstik.22.1.3336, \*)Penulis Korespondensi

Perancangan sebuah website toko online yang interaktif dan user friendly akan mempermudah dalam melakukan kegiatan memasarkan produk dan memudahkan pengguna toko online ini baik pelanggan maupun pemilik toko [3]. Dalam pembuatan toko online yang interaktif dan user friendly diperlukan adanya perancangan design interface agar dapat memberi gambaran desain sistem sesuai dengan kebutuhan dan keinginan dari penggunanya.

Pada analisis yang dibuat oleh Khasanah et al. dilakukan analisis pada Website Universitas Sriwijaya untuk mengukur kelayakan User Interface pada website tersebut dengan menggunakan metode UCD (User centered Design). Hasil akhir dari penelitian tersebut adalah penilaian User Interface dari website UNSRI (Universitas Sriwijaya) yang dilakukan oleh user dengan melakukan kuesioner. Dan dari hasil penelitian tersebut didapat hasil persentase 43,8% mahasiswa menyatakan puas terhadap User Interface dari website UN-SRI. Dari pesentase tersebut dapat dilihat bahwa tingkat kepuasan terbilang rendah karena masih di bawah 50%. Berdasarkan analisis yang dilakukan oleh penulis, maka penulis menyarankan kepada objek penelitian untuk meningkatkan pengawasan dan pengendalian mutu produk secara kontinu [4].

Pada penelitian lainnya oleh Khasanah et al. memperoleh hasil rancangan design interface yang meliputi halaman utama, halaman profil, halaman kontak, halaman produk dan halaman galeri. Dari hasil perancangan desain tersebut dapat memberikan kontribusi kepada objek penelitian berupa rancangan design interface aplikasi ecommerce berbasis website yang dapat digunakan oleh objek penelitian dalam memasarkan hasil produksi secara online yang pada awalnya masih belum menerapkan penjualan seacara online [5].

Dalam penelitian ini dibahas mengenai perancangan design interface dengan menerapkan metode user centered design (UCD). Dalam penerapan metode UCD desain akan difokuskan dan berpusat terhadap pengguna atau user serta melakukan pengujian berupa penilaian yang diberikan oleh sejumlah koresponden dalam kuesioner. Dengan menerapkan konsep dari metode tersebut diperoleh hasil desain interface yang akan menjadi rujukan terhadap tampilan website toko online Azkajaya komputer. Dari penelitian ini diharapkan akan tercipta design interface yang menggambarkan tampilan website toko online yang mudah digunakan, interaktif dan nyaman terhadap pengguna.

# Metode Penelitian

Metode yang digunakan untuk perancangan desain pada penelitian ini adalah metode User Centered Design (UCD). Gambar 1 merupakan tahapan atau alur penelitian:

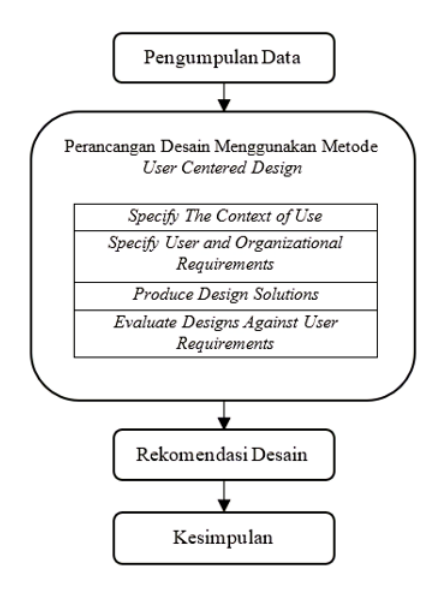

Gambar 1: Alur Penelitian

### Metode Pengumpulan Data

Pada penelitian ini pengumpulan data dilakukan untuk mengetahui permasalahan yang terjadi sehingga proses dalam pengembangan sistem dapat dilakukan sesuai dengan tujuan [6]. Adapun cara yang dilakukan yaitu dengan melakukan studi literatur dan melakukan wawancara. Studi literatur dilakukan dengan membaca dan memahami jurnaljurnal referensi yang berkaitan dengan design interface serta pengolahan data guna mendukung dan memperkuat teori-teori yang dimiliki serta memberikan informasi yang memadai untuk menyelesaikan penelitian [7]. Dengan mererapkan metode UCD, proses perancangan desain diharuskan memasukkan elemen penelitian seperti survei dan wawancara untuk menentukan kebutuhan pengguna [8]. Wawancara dilakukan untuk memperdalam pemahaman dan mengumpulkan data demi menunjang penelitian ini.

Pada tahap pengumpulan data juga dilakukan dengan melakukan kuesioner yang bertujuan untuk memperoleh hasil penilaian desain yang ada pada tahap pengujian. Kuesioner merupakan suatu alat pengumpulan data yang digunakan untuk mengumpulkan data dalam jumlah yang besar [9]. Pada penelitian ini kuesioner dibuat dengan memanfaatkan platform google form dan disebar kepada seluruh calon pengguna design interface toko online terutama pada pelanggan toko Azkajaya komputer.

### Metode Perancangan Desain

Dalam penelitian ini metode yang digunakan dalam melakukan perancangan desain yaitu metode User Centered Design (UCD). User centered design  $(UCD)$  merupakan kerangka berpikir baru dalam pengembangan sistem berbasis web [10]. Dalam

perancangan sistemnya metode UCD menetapkan user sebagai pusat dari perancangan [11].

Pada metode user centered design (UCD) juga melingkupi proses analisis kebutuhan, batasan, preferensi dan keinginan pengguna, membuat desain solusi dan evaluasi [12], yang kemudian menjadi 4 tahapan proses dalam perancangan desain menggunakan metode UCD, yaitu menentukan konteks penggunaan (specify the context of use), menentukan kebutuhan penggunaan dan organisasi (specify user and organizational requirements), membuat desain solusi (produce design solutions), dan mengevaluasi desain terhadap kebutuhan pengguna (evaluate designs against user requirements).

Setelah menerapkan metode UCD dalam proses analisa dan menentukan kebutuhan pengguna kemudian perancangan desain dibuat dengan memanfaatkan aplikasi Figma. Figma merupakan aplikasi desain dan prototyping untuk proyek digital [13] yang dapat diakses secara gratis melalui aplikasi peramban seperti *chrome, firefox* dan sebagainya.

# Hasil dan Pembahasan

### Hasil Pengumpulan Data

Pada tahapan pengumpulan data dilakukan dengan Teknik wawancara, wawancara dilakukan kepada pemilik toko Azkajaya komputer secara langsung terkait proses bisnis yang terjadi. Kemudian seluruh informasi dikumpulkan untuk merumuskan hasil analisis dan kebutuhan pengguna yang akan digunakan sebagai bahan acuan dalam perancangan design interface.

Pada tahap pengumpulan data ini juga mengambil proses pengumpulan data menggunakan kuesioner. Data dari kuesioner dikumpulan untuk memperoleh hasil penilaian dari rancangan desain yang telah dibuat dengan metode UCD.

### Perancangan Desain Menggunakan Metode User Centered Design

Metode User Centered Design menempatkan pengguna sebagai acuan rancangan aplikasi yang dibuat. Apabila desain semakin sesuai dengan apa yang diinginkan oleh pengguna maka akan semakin tinggi pula kemungkinan desain akan diterima dan memberi kepuasan kepada pengguna [14]. Metode user centered design memiliki empat tahapan proses yaitu sebagai berikut:

### 1. Understand Context of Us e

Pada tahap understand context of use, peneliti akan menentukan konteks pengguna dengan melakuan identikasi mengenai siapa yang akan menggunakan sistem dan menerangkan mengapa dan dalam kondisi seperti apa mereka akan menggunakan produk tersebut. Tahapan ini penting dilaksanakan untuk memastikan pengguna berada dipusat proses perancangan desain. Pada tahapan ini peneliti mengidentikasi kebutuhan pengguna melalui wawancara kebutuhan pengguna kepada pemilik toko Azkajaya komputer. Hasil identikasi yang telah dilakukan memperoleh hasil yaitu pelanggan, selaku pengguna website toko online yang terdiri dari berbagai kalangan usia dan berbagai kalangan profesi.

2. Specify User and Organizational Requirements

Tahap kedua merupakan tahap mengidentifikasi kebutuhan penggunaan dan organisasi yang dilakukan untuk mengetahui apa yang diperlukan oleh pengguna didalam sistem setelah dilakukannya tahap wawancara dengan pemilik toko, dari tahapan ini dapat diperoleh hasil identikasi seperti berikut:

- (a) Halaman Awal
- (b) Halaman Login dan Register
- (c) Halaman Layanan Jasa Servis dan Produk
- (d) Halaman Profile
- (e) Halaman Transaksi
- (f) Halaman Bantuan
- 3. Produce Design Solutions
	- (a) Halaman awal

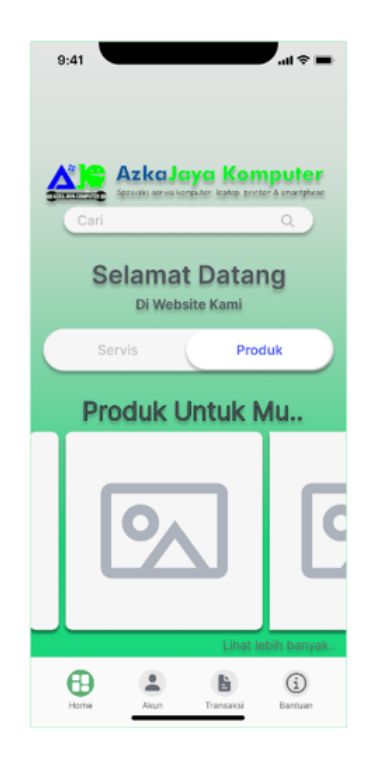

Gambar 2: Halaman Menu Awal

Jurnal Ilmiah KOMPUTASI, Volume 22 No :1, Maret 2023, p-ISSN 1412-9434/e-ISSN 2549-7227

Pada halaman awal (Gambar 2) website akan menampilkan slide yang berisi gambar produk-produk unggulan yang ada di toko. Terdapat menu bar di bagian bawah halaman yang menjadi button terhadap halaman atau menu selanjutnya dari website tersebut yang mana apabila diklik akan mengarah ke halaman yang sesuai dengan icon tersebut. Terdapat juga kolom pencarian untuk pengguna agar lebih memudahkan dalam pencarian produk yang diinginkan.

Pada halaman menu awal design interface dirancang menggunakan warna yang nyaman dilihat dengan tampilan icon yang mudah dimengerti oleh pengguna. Teks dan bahasa yang digunakan juga dibuat simpel agar pengguna yang awam tidak dibuat bingung dengan istilah yang sulit dimengerti.

(b) Halaman Login dan register

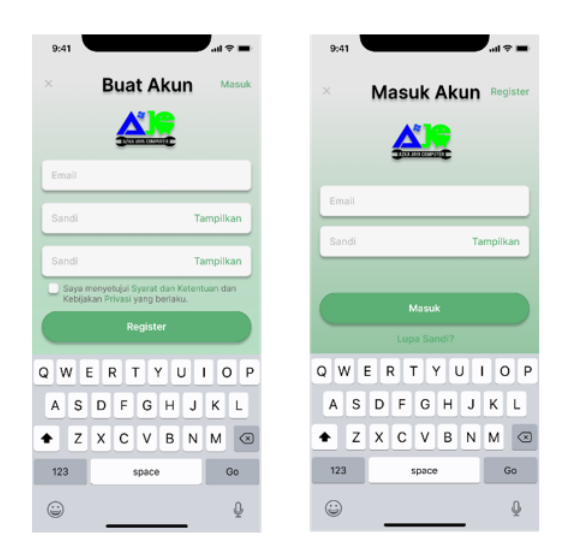

Gambar 3: Halaman Login dan Register

Pada halaman Login dan Register (Gambar 3) pengguna akan diminta untuk memasukan akun email dan password sebagai syarat untuk dapat membuat akun dan mendapatkan Id user. Halaman login dan register dibuat berdasarkan keperluan pengguna dalam urusannya membuat akun. Warna serta desain dibuat kontras dengan halaman menu awal agar memberi transisi yang warna yang padu.

(c) Halaman Layanan Jasa Servis dan Produk

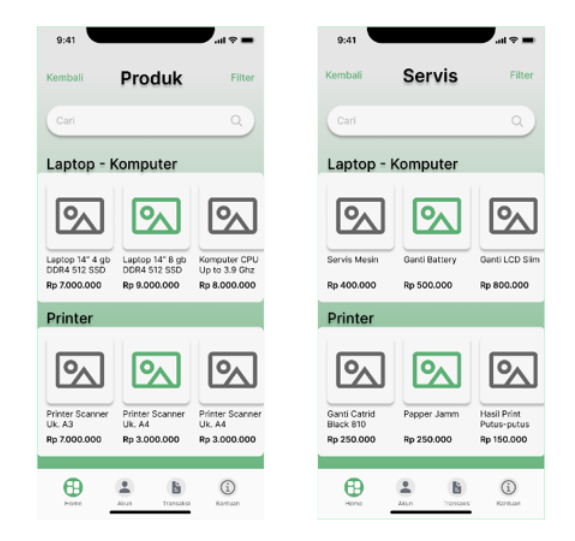

Gambar 4: Halaman Jasa Servis dan Produk

Halaman layanan jasa servis dan produk (Gambar 4) menampilkan gambar dari obyek layanan jasa servis dan produk yang dijual oleh toko. Terdapat kolom pencarian yang terletak di atas halaman agar pengguna dapat mencari secara lngsung produk yang diinginkan. Operator selaku admin di haruskan memuat gambar yang sesuai dengan keterangan yang ada pada tampilan system.

(d) Halaman Profile dan Riwayat Transaksi

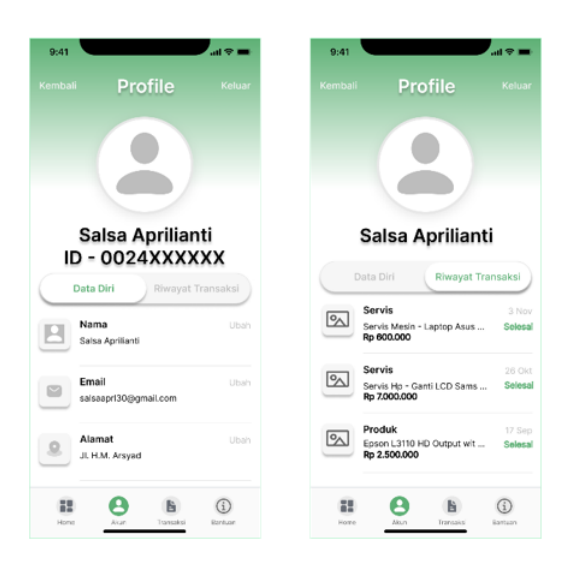

Gambar 5: Halaman Profile dan Riwayat Transaksi

Halaman profile terdiri dari dua part/bagian, yaitu Data diri dan Riwayat transaksi. Profile data diri menampilkan biodata pengguna sebagai user yang memiliki Id user dan identitas lain seperti email dan alamat. Switch button type slide dimasukan kedalam desain sebagai penunjang interaksi antara pengguna dan system lebih interaktif. Pada Riwayat transaksi akan ditampilkan Riwayat dari transaksi yang telah dilakukan oleh pengguna toko online yang telah tersimpan didalam system, lihat Gambar 5.

(e) Halaman transaksi

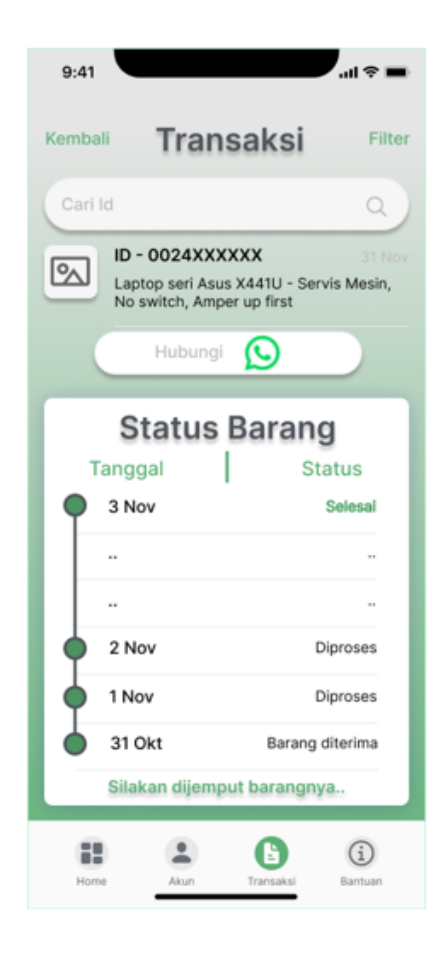

Gambar 6: Halaman Transaksi

Pada halaman transaksi (Gambar 6) akan ditampilkan kondisi dari perkembangan barang yang diservis di toko. Id user yang diperoleh oleh pengguna ketika register akan digunakan sebagai nomor resi untuk dapat memantau kondisi barang. Pada halaman transaksi akan menginformasikan kepada pengguna untuk dapat segera menemput produk yang telah selesai dikerjakan oleh teknisi toko.

(f) Halaman bantuan

Halaman Bantuan (Gambar 7) akan membantu pengguna dalam mengoperasikan website. Terdapat beberapa kategori yang dapat dipilih dalam halaman bantuan dan akan memberi deskripsi kepada pengguna tentang penggunaan website toko online. Halaman Bantuan akan memberi tuntunan dengan Bahasa dan teks yang mudah untuk dipahami oleh penggunanya dari segala macam kategori pengguna. Terdapat form yang dapat diisi oleh pelanggan selaku pengguna toko online tersebut untuk dapat memberikan saran dan kritikan kepada pemilik toko dalam memberi pelayanan kepada pelanggan. Pada bagian bawah halaman terdapat icon Instagram, facebook dan whatsapp yang mana jika diklik maka akan mengarahkan kita ke halaman sosial media milik toko Azkajaya Komputer

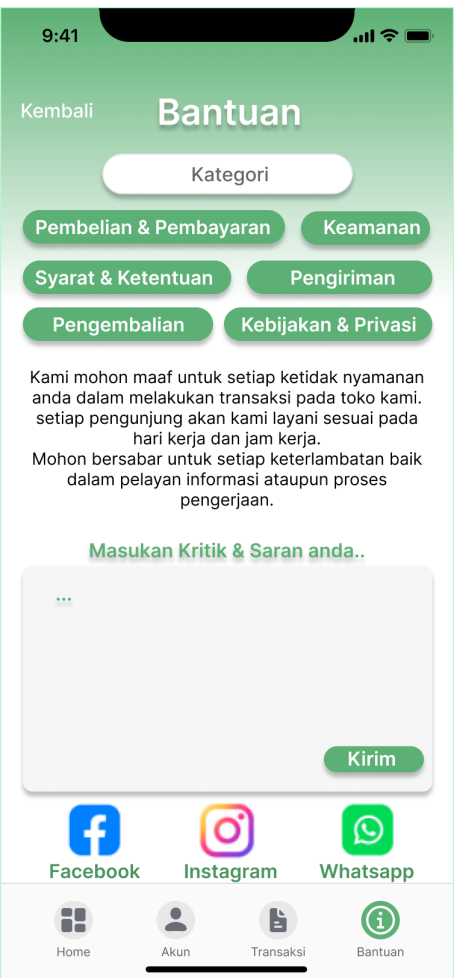

Gambar 7: Halaman Bantuan

4. Evaluate Designs Against User Requirements

Tahap terakhir yaitu tahap mengevaluasi desain terhadap kebutuhan pengguna. Setelah perancangan design interface selesai kemudian hasil rancangan diuji melalui penilaian yang dilakukan melalui kuesioner. Penilaian

mencantumkan beberapa pertanyaan yang berkaitan dengan seberapa nyaman pengguna atau user dalam menggunakan desain tampilan yang telah dibuat.

Terdapat sembilan konsep yang akan menjadi dasar pertanyaan dalam kuesioner penilaian, yaitu efficiency and effectiveness, pro $ductivity, satisfication, learnability, safety,$ trustfulnes, accesibility, universality, usefulness [4]. Pada tahap ini digunakan skala likert untuk mengukur seberapa puas penilaian oleh pengguna terhadap desain yang akan direkomendasaikan. Dalam memberi penilaian terhadap desain digunakan skala likert yang berjumlah 4 poin penilaian. Tabel 1 merupakan tabel persentase hasil penilaian dari kuesioner.

Tabel 1 merupakan hasil penilaian dari kuesioner yang berisi penilaian oleh koresponden yang berjumlah total 43 responden. Dari tabel tersebut dapat dilihat telah diperoleh nilai rata-rata dari poin penilaian Sangat Setuju senilai 40.04% dan penilaian Setuju sebanyak 58.67%, sedangkan pada poin penilaian Tidak Setuju dan Sangat Tidak Setuju hanya memperoleh persentase penilaian 1.03% dan 0.26% saja. Gambar 8 merupakan diagram persentase hasil penilaian.

| Variabel                           | Sangat<br>Setuju | Setuju | Tidak<br>Setuju | Sangat<br>Tidak<br>Setuju |
|------------------------------------|------------------|--------|-----------------|---------------------------|
| Efficiency<br>and<br>Effectiveness | 51.2%            | 48.8%  | $\Omega$        | 0                         |
| Productivity                       | 32.6%            | 65.1%  | 2.3%            | $\Omega$                  |
| Satisfication                      | 48.8%            | 51.2%  | 0               | 0                         |
| Learnability                       | 48.8%            | 51.2%  | $\theta$        | 0                         |
| Safety                             | 30.2%            | 69.8%  | $\Omega$        | $\Omega$                  |
| Trustfulnes                        | 46.5%            | 53.5%  | $\theta$        | $\theta$                  |
| Accesibility                       | 39.5%            | 60.5%  | $\Omega$        | $\Omega$                  |
| Universality                       | 27.9%            | 62.8%  | 7%              | 2.3%                      |
| <b>Usefulness</b>                  | 34.9%            | 65.1%  | $\theta$        | 0                         |

Tabel 1: Persentase Hasil Penilaian

Diagram Persentase Hasil Penilaian menampilkan hasil persentase dari total sembilan konsep pertanyaan dan jawab dari 34 responden. Berdasarkan hasil data penilaian dari Tabel 1 dan Diagram Persentase Hasil Penilaian di atas didapati bahwa poin penilaian Sangat Setuju dan Setuju mendapatkan penilaian lebih tinggi dari poin penilaian Sangat Tidak Setuju dan Tidak Setuju yang berarti design interface yang telah dirancang telah sesuai dengan keinginan sebagian besar pengguna.

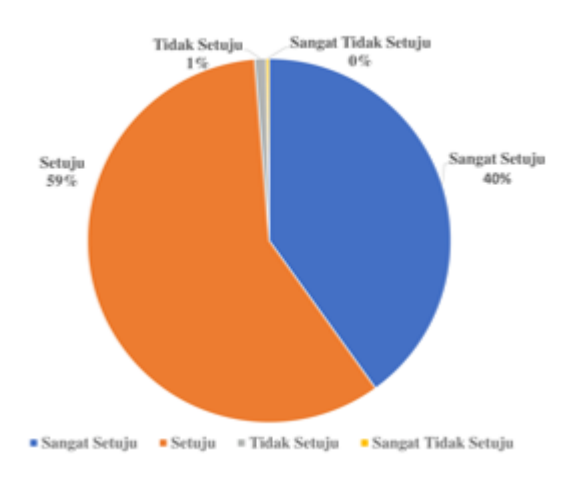

Gambar 8: Diagram Persentase Hasil Pengujian )

# Penutup

Setelah dilakukan perancangan design interface pada website toko online Azkajaya komputer dengan menggunakan metode user centered design  $(UCD)$  diperoleh hasil rancangan desain website berupa tampilan halaman awal, halaman login dan register, halaman layanan jasa servis dan produk, halaman *profile*, halaman transaksi, dan halaman bantuan. Dari hasil desain tersebut kemudian dilakukan pengujian dengan memberikan beberapa beberapa pertanyaan kepada calon pengguna website toko online melalui kuesioner. Kemudian dari pengujian tersebut diperoleh hasil penilaian dari total 43 koresponden dan hampir keseluruhan koresponden memberi jawaban telah setuju dengan dengan desain yang telah dibuat.

Berdasarkan hasil perancangan desain beserta dengan analisis dari pengujian yang telah dibahas pada bagian sebelumnya, dapat diambil simpulan bahwa design interface yang dibuat dengan menggunakan metode ucer centered design (UCD) telah cukup sesuai dengan konsep perancangan pada metode dan konsep pertanyaan yang diberikan kepada calon pengguna dalam kuesioner. Hasil dari perancangan desain dalam penelitian ini selanjut-

nya akan menjadi rekomendasi atau rujukan design interface dari website toko online Azkajaya komputer yang akan dibangun sehingga dapat menjadi sebuah website toko online yang mudah digunakan dan nyaman terhadap pengguna.

# Daftar Pustaka

- [1] D. D. Aulia, S. Aminah dan D. Sundari, Perancangan Prototype Tampilan Antarmuka Berbasis Web Mobile Pada Toko Amira Kosmetik, J. Ilm. Ilk. - Ilmu Komput. Inform., vol. 5, no. 1, pp. 29-40, doi: 10.47324/ilkominfo.v5i1.134, 2022.
- [2] F. Fenando, "Implementasi E-Commerce Berbasis Web pada Toko Denia Donuts Menggunakan Metode Prototype", JUSIFO (Jurnal Sist. Informasi), vol. 6, no. 2, pp. 66-77, doi: 10.19109/jusifo.v6i2.6532, 2020.
- [3] R. Z. Zakiyah dan M. A. Islam, "User Interface Website Sebagai Media Promosi VILOVY Design", J. Barik, vol. 3, no. 3, pp. 174–185, 2022.
- [4] I. U. Khasanah, M. Fachry, N. S. Adriani dan N. Defiani, "Penerapan Metode User Centered Design dalam Menganalisis User Interface pada Website Universitas Sriwijaya", INTEGER J. Inf. Technol., vol. 3, no. 2, pp.  $21-27$ , doi: https://doi.org/10.31284/j.integer.2018.v3i2.226,<sup>[12]</sup> 2018.
- [5] F. N. Khasanah, S. Rofiah dan D. Setiyadi, Metode User Centered Design Dalam Merancang Tampilan Antarmuka Ecommerce Penjualan Pupuk Berbasis Website Menggunakan Aplikasi Balsamiq Mockups", JAST J. Apl. Sains dan Teknol., vol. 3, no. 2, p. 14, doi: 10.33366/jast.v3i2.1443, 2019.
- [6] Panyahuti and Yadi, Edumatic: Jurnal Pendidikan Informatika Pengembangan Aplikasi E-Assessment Skill Programming berbasis Web", Edumatic, vol. 6, no. 1, pp.  $78-87$ , doi: 10.29408/edumatic.v6i1.539, 2022.
- [7] S. Ernawati dan A. D. Indriyanti, "Perancangan User Interface dan User Experience Ap-

likasi Medical Tourism Indonesia Berbasis Mobile Menggunakan Metode User Centered Design  $(UCD)$ ", J. Emerg. Inf., vol. 03, no. 04, pp. 90-102, 2022.

- [8] M. Agarina, A. S. Karim and S. Sutedi, "User-Centered Design Method in the Analysis of User Interface Design of the Department of Informatics System's Website", Proceeding International Conference on Information Technolgoy and Business, pp.  $218-230$ ,  $2019$ .
- [9] I. Ismail dan F. P. AlBahri, "Perancangan E-Kuisioner menggunakan CodeIgniter dan React-Js sebagai Tools Pendukung Penelitian", J-SAKTI (Jurnal Sains Komput. dan Inform., vol. 3, no. 2, p. 337, doi: 10.30645/jsakti.v3i2.152, 2019.
- [10] I. S. Y. Saputri, M. Fadli dan I. Surya, "Implementasi E-Commerce Menggunakan Metode UCD (User Centered Design) Berbasis Web". J. Aksara Komput. Terap., vol. 6, no. 2, pp. 269278, 2017.
- [11] N. Nurtsani dan E. Sarvia, "Perancangan dan Analisis User Interface/User Experience Online Store dengan Menggunakan Pendekatan Ergonomi (Studi Kasus: Wods)", J. Integr. Syst., vol.  $5$ , no.  $1$ , pp.  $27-48$ , doi: 10.28932/jis.v5i1.4476, 2022.
- Jennifer Preece, H. Yvonne Rogers and Sharp, Interaction design: beyond human computer Interaction", 1st ed. United Kingdom: Wiley, 2002.
- [13] Rully Pramudita, Rita Wahyuni Arifin, Ari Nurul Alfian, Nadya Safitrid dan Shilka Dina Anwariya, Penggunaan Aplikasi Figma Dalam Membangun Ui/Ux Yang Interaktif Pada Program Studi Teknik Informatika Stmik Tasikmalaya, J. Buana Pengabdi., vol. 3, no. 1, pp. 149–154, doi:  $10.36805$ /jurnalbuanapengabdian.v3i1.1542, 2021.
- [14] R. B. Solichuddin dan E. G. Wahyuni, "Perancangan User Interface dan User Experience dengan Metode User Centered Design pada Situs Web Kalografi", Automata, vol. 2, no. 2, 2021.